WS 2001/02

Der Zugang zum Rechner, der Editor Emacs und die Textverarbeitung LaTeX sind im letzten Praktikum bereits behandelt worden und werden im wesentlichen als bekannt vorausgesetzt. Die verteilten gedruckten Unterlagen helfen notfalls weiter.

Dieser Text kann auf dem Rechner lablin mit dem Kommando xdvi /home/jbredere/pub/aufgaben/praktikum1.dvi & angesehen werden. Bei Bedarf kann er gedruckt werden wie in der Beschreibung von LaTeX angegeben. Der Text ist auch im WWW verfügbar.

# Erste Schritte in C

### Lektion 1: Suche nach einem Wert

Schreibe ein C-Programm, das ein Feld von float-Variablen anlegt und mit den Werten 1, 0.5, 0.25, 0.125 und 0.0625 belegt. Das Programm soll anschließend mit einer for-Schleife in diesem Feld nach dem Wert 0.125 suchen und dessen Index ausgeben. Anmerkung: Der Index des ersten Wertes ist 0.

Ubersetze dieses Programm und lasse es laufen. Welcher Wert wird ausgegeben? ¨

# Grundlegende Unix-Kommandos

Einige grundlegende Unix-Kommandos sind in der letzten Ubung bereits kurz vorgestellt worden und ¨ werden heute praktisch ausprobiert.

#### Lektion 2: Anlegen eines Unterverzeichnisses und Verschieben von Dateien

Starte ein Terminalfenster mit einer Kommandozeile, wie in der Anleitung über den Zugang zu den Rechnern beschrieben (Icon mit Muschel und Bildschirm).

Lege ein Unterverzeichnis mit dem Namen praktikum1 in deinem (Home-)Verzeichnis an. Verschiebe die Dateien deiner Lösung der C-Aufgabe in dieses Verzeichnis. Wechsele in dieses Verzeichnis, ubersetze das Programm dort neu und starte es noch einmal. ¨

Die Liste der wichtigsten Kommandos, die auf der Kommandozeilenebene verwendet werden können:

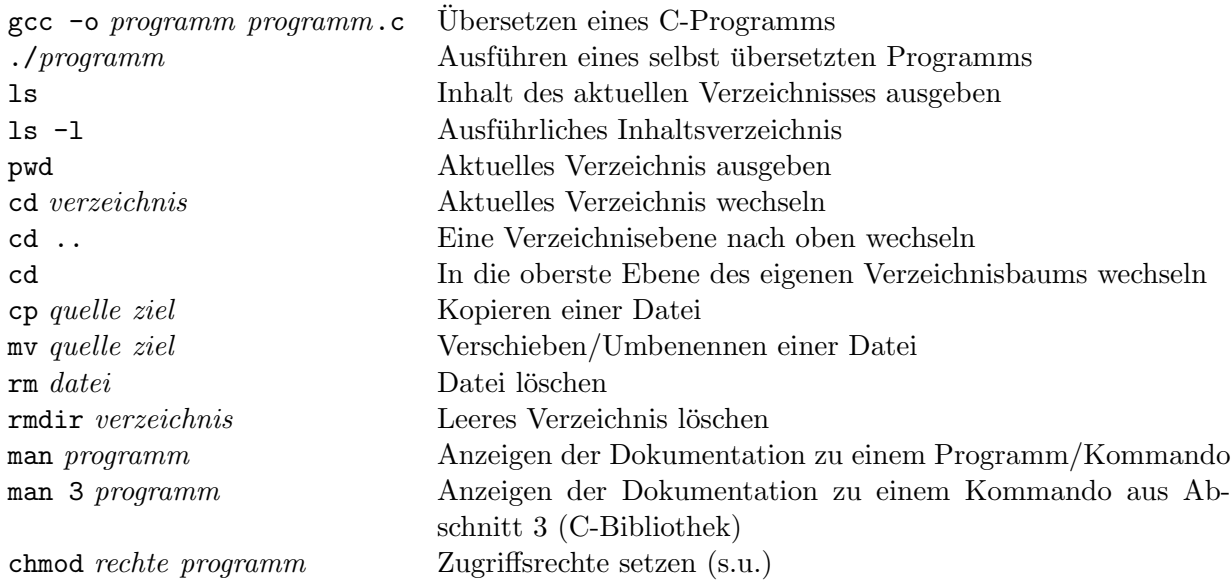

UNIX stellt ein System zur Verwaltung der Zugriffsrechte auf Dateien zur Verfugung. Jede Datei be- ¨ sitzt für den Benutzer, eine dem File zugeordneten Gruppe und Alle Anderen jeweils drei Markierungen, die angeben, ob die Datei von diesem Personenkreis gelesen  $(r)$ , geschrieben/verändert/gelöscht (w) und ausgeführt  $(x)$  werden darf. Für Verzeichnisse bedeutet dabei die  $(x)$ -Markierung, daß die entsprechenden Benutzergruppen in das Verzeichnis hineinwechseln dürfen. Genauere Informationen hierzu bekommt man mit dem Kommando man chmod. Der oben erwähnte Befehl 1s -1 zeigt zu jeder Datei auch die Zugriffsrechte mit an.

Anmerkung: Zu der grafischen Oberfläche KDE gibt es selbstverständlich auch einen grafischen Dateimanager. Aber ihr solltet auf jeden Fall die Möglichkeiten der Kommandozeile beherrschen.

### LaTeX

#### Lektion 3: Vorbereitung von Aufgabenlösungen zur Abgabe

Nimm dein selbstgeschriebenes C-Programm und setze es in LaTeX wie eine Aufgabenlösung, so wie es in der Anleitung für LaTeX beschrieben ist.

Du brauchst diese Lösung nicht abzugeben, aber wenn du willst, darfst du es natürlich.